## **Instrukcja wypełniania JEDZ**

W postępowaniu o udzielenie zamówienia publicznego pn. *Wykonania poradnika pt.: "Podniesienie jakości i skuteczności zarządzania jakością powietrza w strefach w celu zapewnienia czystego powietrza w województwie. Poradnik dla organów administracji publicznej – część II"*

Uprzejmie informujemy, że pod adresem <http://ec.europa.eu/growth/espd> Komisja Europejska udostępniła narzędzie umożliwiające zamawiającym i wykonawcom utworzenie, wypełnienie i ponowne wykorzystanie standardowego formularza Jednolitego Europejskiego Dokumentu Zamówienia (JEDZ/ESPD) w wersji elektronicznej (eESPD).

Po uruchomieniu strony, wyborze języka polskiego, wyborze opcji "Jestem wykonawcą" należy korzystając z opcji "zaimportować ESPD" wczytać plik będący Załącznikiem nr 3 do SIWZ i postępować dalej zgodnie z instrukcjami (podpowiedziami) w narzędziu.

Po zamieszczeniu w JEDZ wszystkich informacji wymaganych przez Zamawiającego w SIWZ, JEDZ należy wydrukować, podpisać i załączyć do oferty.

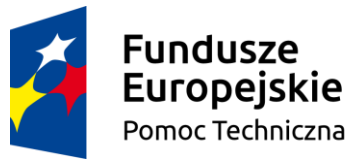

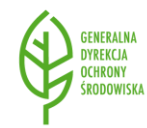

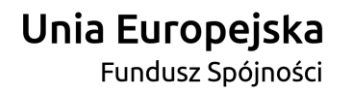

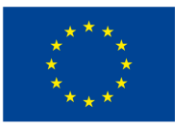